# **FIRE DANGER I FIRE BEHAVIOR COMPUTAnONS WITH THE TEXAS INSTRUMENTS TI-59 CALCULATOR:**

# **USER'S MANUAL**

# **Robert E. Burgan**

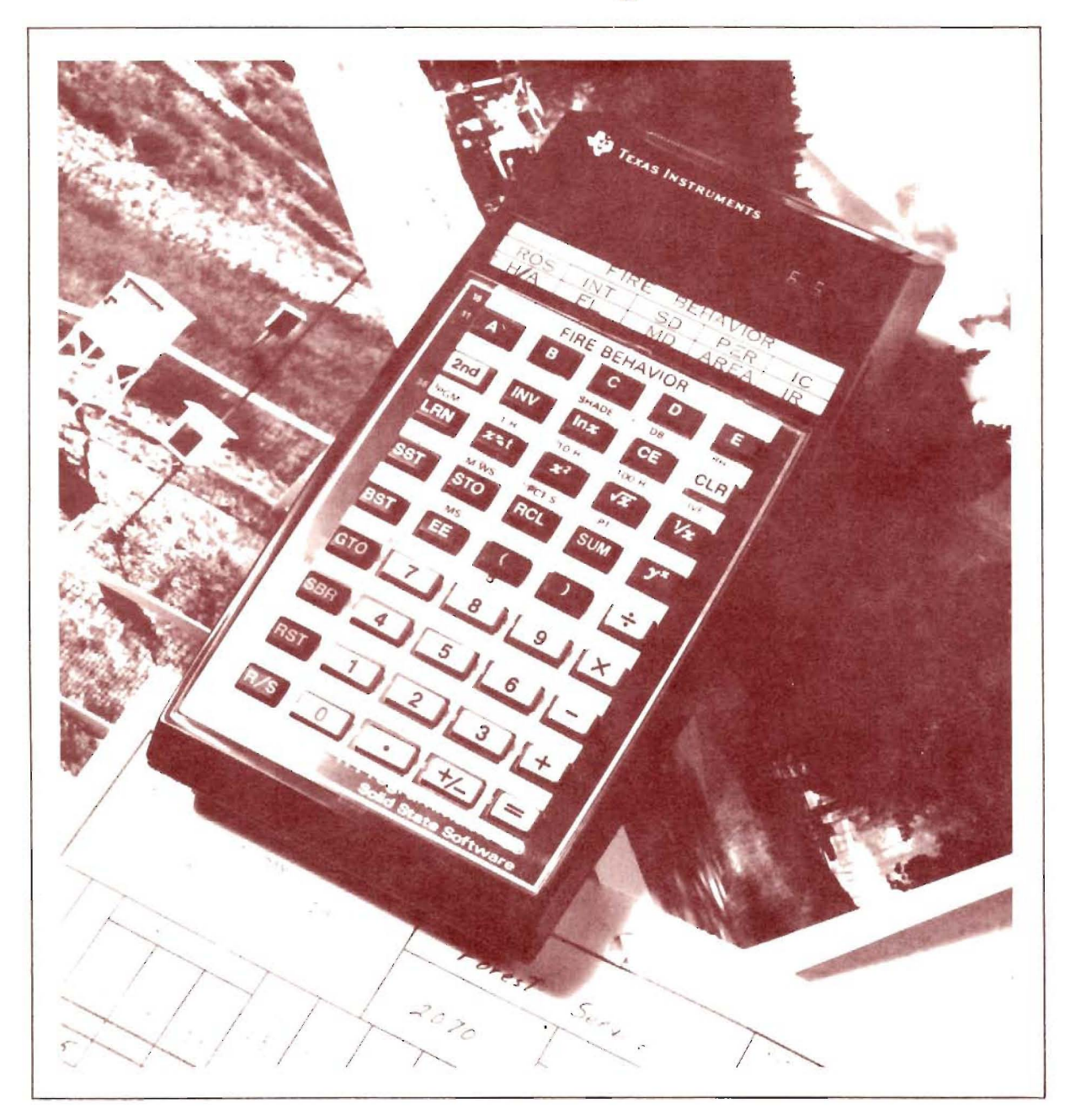

USDA Forest Service General Technical Report INT-61 INTERMOUNTAIN FOREST AND RANGE EXPERIMENT STATION FOREST SERVICE, U.S. DEPARTMENT OF AGRICULTURE

USDA Forest Service General Technical Report INT-6l September 1979

# FIRE **DANGER I FIRE BEHAVIOR COMPUTATIONS WITH THE TEXAS INSTRUMENTS TI-59 CALCULATOR: USER'S MANUAL**

**Robert E. Burgan**

INTERMOUNTAIN FOREST AND RANGE EXPERIMENT STATION

Forest Service U.S. Department of Agriculture Ogden, Utah 84401

# THE AUTHOR

Robert E. Burgan received his bachelor's degree in forest engineering in 1963 and his master's degree in forest fire control in 1966 from the University of Montana. From 1963 to 1969, he served on the timber management staff of the Union and Bear-Sleds Districts, Wallowa-Whitman National Forest. From 1969 to 1975, he was <sup>a</sup> research forester on the staff of the Institute of Pacific Islands Forestry, Honolulu, Hawaii. He transferred to National Fire-Danger Rating research work unit at the Northern Forest Fire Laboratory, Missoula, Mont., in 1975.

# **ACKNOWLEDGMENTS**

Several individuals contributed significantly to the successful development of the fire danger/fire behavior program module for the TI-59. Special recognition is due:

Don J. Latham, Lightning research work unit, Northern Forest Fire Laboratory, for keeping us aware of technological developments that resulted in a calculator capable of accommodating the required program.

John E. Deeming, Region <sup>6</sup> Meteorologist, for initiating the project.

Meridith W. Potter, Professor of Mathematics, Rockford College, Rockfort Ill., for the basic program design and much of the program writing.

Jack Cohen, National Fire Danger Rating Project, Northern Forest Fire Laboratory, for computational support required during program verification.

Art Phillips, Government Marketing Services, Inc., for optimizing the program and for the extreme patience required to implement an interminable series of program modifications.

Duane Dupor, Fire Control Planning Analyst, Wisconsin Department of Natural Resources, Bureau of Forestry, for suggesting a flashing display that ties the NFDRS outputs to the recording form.

### **FOREWORD**

Development of a custom program for predicting fire behavior on a hand-held calculator represents an attempt to condense years of fire research by many individuals into <sup>a</sup> convenient tool for field application. Like any tool, its usefulness will grow as experience is gained.

The Texas Instruments  $TI-59$  calculator equipped with a custom-designed chip can be used to calculate either the National Fire Danger Rating System indices or values of rate of spread, intensity, and other measurements used hy Fire Behavior Officers (FBO) or fire planners. The two systems utilize different sets of fuel models. These two sets of fuel models have evolved to meet the requirements of the two different methods of application.

The NFDR System is designed to appraise the fire potential developing from weather patterns that occur during a fire season. The System applies to broad areas and represents fire conditions in exposed fuels on southwest slopes; that is, it assumes what are usually the most severe conditions. The fuel models and calculation procedures were specifically designed to reflect the seasonal variability of fire severity in both large and fine fuels. For instance, many of the NFDR fuel models have a living fuel component whose moisture variation over the season can be adjusted according to the general climate of an area. The fine fuel load is then internally transferred between the live and dead categories in response to seasonal fluctuations in the moisture content of the live fuels.

In addition, the NFDR System is designed to reflect the effect of large fuels (1000 hour timelag) on some aspects of fire behavior. These larger fuels contribute strongly to the Energy Release Component and the Burning Index. The NFDRS computations require a lot of information about the climate so that the calculations can be made automatically. The NFDR System is thus better adapted for routine calculations with much less training than is required for specific fire behavior assessments.

The fire behavior predictions system, by contrast, is designed to be used on a small scale ahead of an actual fire. The ratio of live to dead fuel is set for the time of year when fires can be severe. This system relies on considerable judgment on the part of the user to correctly determine fuel types, fuel moisture, slope, and wind along the fire front. Fires usually spread by one or more "runs", which occur when all conditions are right. During these runs, the fine fuels carry the fire. The procedures and fuel models used in fire behavior programs are designed to reflect this characteristic. Large fuel components arc purposely Icft out of the fire behavior fuel models.

After you learn to operate the calculator with both programs, you will find that because of fewer inputs the Fire Behavior program is much simpler to use than the Fire Danger program. This may be somewhat deceiving, however, because not all procedures for projecting fire growth are accommodated within the TI-59 program. Methods for predicting mid-flame windspeed and adjusting fuel moistures for aspect, elevation, and canopy cover for different times of the day, year, and at different latitudes must precede program operation. Training is required to interpret the expected fire growth, plot it on <sup>a</sup> map, and interpret severe fire behavior. To properly use the Fire Behavior program, one should have had this training.

Fire Behavior is an extremely complex phenomenon and it cannot be expected that all the answers can be packed into <sup>a</sup> black box no matter how sophisticated it hecomes. We can expect, however, that a new generation of "fire experts" who have learned to interpret conditions and utilize the latest technology and training will emerge, and hecome highly skilled at applying their knowledge to specific fire management situations.

> R. C. Rothermel Project Leader Fire Fundamentals Project Northern Forest Fire Laboratory Missoula, Montana

# **RESEARCH SUMMARY**

A fire danger/fire behavior Custom Read Only Memory (CROM) has been developed for the Texas Instruments model 59 hand held calculator. This battery operated calculator can be used in either office or field situations to compute both 1978 National Fire Danger Rating (NFDR) indexes and components and several variables used to estimate wildfire behavior. Calculations can be performed in three operational modes: 1) compute NFDR indexes and components from standard NFDRS weather observations, 2) compute NFDR indexes and components using direct entry of live and dead fuel moistures, 3) perform computations required by fire behavior officers.

# **CONTENTS**

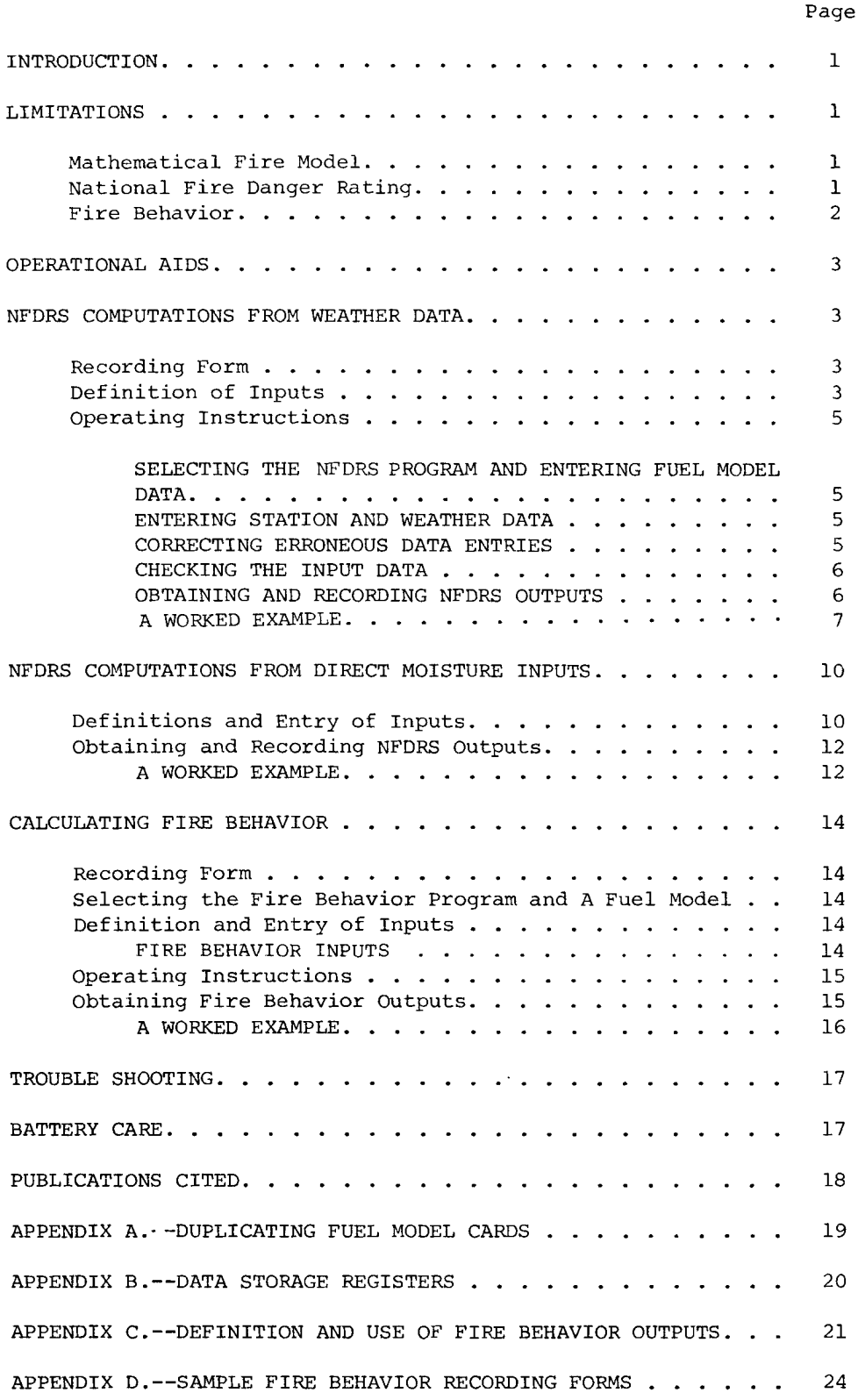

# **INTRODUCTION**

The fire danger/fire behavior Custom Read Only Memory (CROM) developed for the TI-59 calculator computes both 1978 National Fire Danger Rating (NFOR) indexes and components (Deeming and others 1977), and several of the variables used to estimate wildfire behavior. This CROM replaces all the nomograms for manually calculating NFDRS indexes and components (Burgan and others 1977) and many of the nomograms for estimating fire behavior (Albini 1976). It can perform calculations for three operational modes: 1) compute NFDR indexes and components from standard NFDRS weather observations, 2) compute NFDR indexes and components using direct entry of live and dead fuel moistures, and 3) perform fire behavior computations.

### **LIMITATIONS**

### **Mathematical Fire Model**

The fire behavior programs contained in the CROM are based on the fire model developed by Rothermel (1972) and are therefore subject to the limitations and assumptions specified for that model.

The fire model was designed for fires that are burning steadily in surface fuels, such as grass, brush, timber litter, and so on. The model was not designed to predict the behavior of crown fires or the influence of spot fires on fire growth. It will, however, predict when fire intensity in surface fuels is becoming severe enough to cause crowning and spotting. The fire model predicts the behavior at the fire front and assumes that the fire is burning along a line. It will not work for burning piled fuels or for predicting burnout behind the fire front. It is assumed the fire has travelled far enough so the method of ignition no longer influences behavior and that it is not impeded by fire suppression activities. Use for prescribed burning must take this into account. Fire behavior from strip firing or perimeter ignition can be quite different from the steady state condition but can he related with experience. If burning conditions are so marginal that a steady flame cannot be sustained, the model will not predict the behavior as the fire creeps through the duff and litter.

The fire model will work best in uniform fuels such as grass, long needle pine litter, clearcut slash and chaparral. Fire behavior in nonuniform fuels such as those found in many forests, particularly on mountain slopes, is more difficult to predict.

### **National Fire Danger Rating**

The TI-59 Calculator will reduce the tedium of manual NFDRS calculations with the following limitations:

1. The calculator is not intended to replace or reduce the use of the AFFIRMS system. Automatic archiving of weather data in the National Fire Weather I.ibrary (Furman and Brink 1975), an important AFFIRMS service, is not possible with the TI-59. Use of the NFDR System for fire planning requires this long-term weather data.

2. The TI-59 is not efficient for processing large volumes of historic weather data. Thus, it neither replaces, nor provides <sup>a</sup> substitute for, the FIRDAT program (Furman and Helfman 1973).

3. Reliable fire danger ratings can be calculated only with the 20 fuel models developed for the 1978 NFDR System.

4. The TI-59 has no capahility to retain data from day to day. Switching the calculator OFF erases all data entered. It was not possible to carry station data from day to day on magnetic cards hecause data entered from a station card would replace previously entered fuel model data. Thus, the user must manually re-enter station data each day.

5. The procedure required to exactly match the IOOO-hour timelag fuel moisture (1000-H TL FM) calculation in FIRDAT and AFFIRMS would have resulted in extreme user inconvenience if applied to the TI-59. The simplified procedure used can result in slightly different 1000-H TL FM, X1000 values, and moisture content for herbaceous and woody fuels. However, the magnitude of the differences was tested and found to he a reasonahle trade-off for user convenience.

6. Relative humidity is required rather than dewpoint or dry hulh and wet hulh temperatures.

7. Fuel-stick moisture must he adjusted for effects of stick aging.

8. The AFFIRMS and FIRDAT programs can compute fire danger ratings with various combinations of weather data. However, such flexibility was not attainable with the TI-59 program. All the weather inputs asked for are required.

#### **Fire Behavior**

1. Not all the graphs and tables typically used hy a fire hehavior officer arc programmed into the CROM. Specifically, windspeed is assumed to be at midflame height; therefore, any adjustments required to reduce a 20-foot windspeed to midflame height, or to adjust it for the effects of vegetation or topography, must he done externa Ily.

2. Although the CROM can calculate 1-hour timelag fuel moisture (1-H TL FM) from temperature, relative humidity, and cloudiness data measured on site, supplementary tables arc required to determine this value for other locations .

5. Scorch height and spotting distance calculations are not programmed into the CROM.

4. The fuel models that can be used for fire behavior calculations are the 13 NFFL models described in "Lstimating Wildfire Behavior and Effects" (Albini 1976). These are programmed into the CROM. Fuel models developed in the future can be entered via magnetic cards.

# **OPERATIONAL AIDS**

Several items accompanying the TI-S9 are necessary for operating the fire danger and fire behavior programs.

**1.** Separate plastic keyboard overlays are provided for fire danger and fire behavior. The overlays define the inputs and label the keys for entering individual data items. Labels are written above the keys to which they apply. Place the appropriate overlay on the keyboard and secure it with <sup>a</sup> small piece of tape.

Certain labels are printed on the face of the keys. Throughout this manual, the key labels will be enclosed in a rectangle: 2nd SBR  $\overline{\text{R/S}}$ ,...while NFDRS labels such as latitude (LAT) , lightning risk scaling factor (LRSF), etc., will be identified as LAT, LRSF, and so on.

2. A plastic strip (5/8" x 3") is included that shows where to obtain fire behavior outputs. When running fire behavior, slip this card through the slot in the upper right side of the calculator so it appears in the space between the top row of keys and the display window. This strip defines the outputs obtained from keys  $\overline{A}$ ,  $\overline{B}$ ,  $\overline{C}$ ,  $\overline{D}$ , and  $\overline{E}$  immediately below the labels.

3. 1978 NFDRS fuel model cards can be obtained from the TI-S9 program coordinator for your area. Each fuel model is recorded twice on each card--once on each side.

4. The 13 NFFL fuel models used for fire behavior are programmed into the CROM and can be accessed as explained in the section--CALCULATING FIRE BEHAVIOR.

## **NFDRS COMPUTATIONS FROM WEATHER DATA**

### **Recording Form**

Fire danger computations from weather data are keyed to the IO-Day Fire Danger and Fire Weather Record (Form D9b). However, because this form was designed long before the TI-S9 was anticipated, not all TI-S9 entries are labeled. Specifically, latitude, lightning risk scaling factor, and the number of days since the vegetation began greening up, i.e., "green days", are not labeled. Label these as LAT, LRSF, and GO in the unlabeled columns A, B, and C on the lower right corner of the form.

#### **Definition** of Inputs

The most common mode of operation will be to calculate fire danger indexes and components from weather data recorded at basic observation time and fuel moistures carried forward from the previous day. The suggested order of entry, keyboard abbreviation, item description, and location on form D9b are shown in the following tabulations.

ORDERED LIST FOR NFDRS WEATHER DATA OPTION

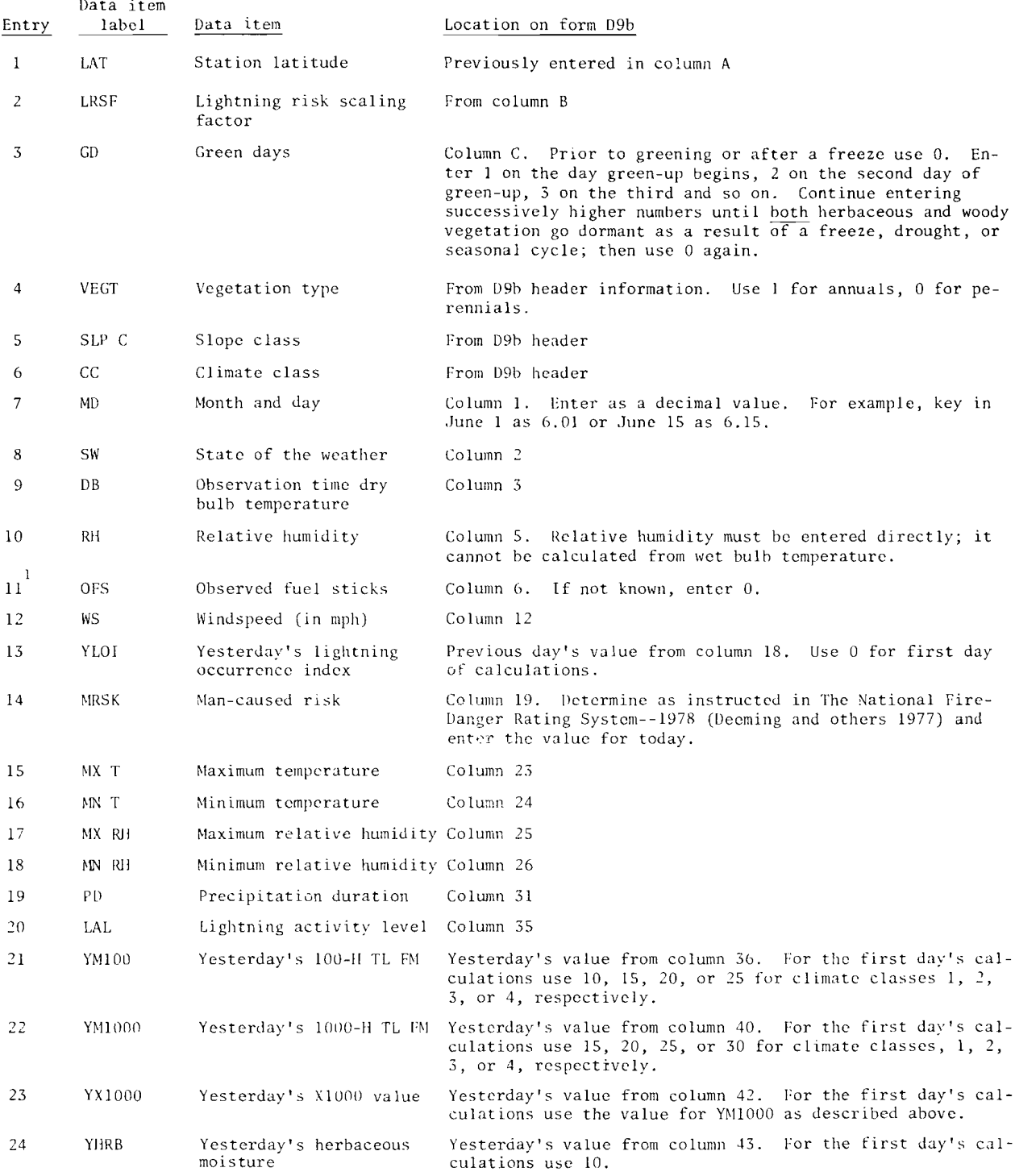

 $^{1}$ 10-11 TL FM will be calculated if a 0 is entered. However, neither the calculated value nor a measured value will be corrected for stick age.

#### S, **LL** I'lSl. **lIIL :\.FDRS PROGRA\1 AND ENTERING FUEL MODEL DATA**

Slide the ON/OFF switch (located on extreme upper left corner of the calculator) to the ON position and single 0 will appear in the display.

Select the NFDRS program with the following sequence of keystrokes:  $\boxed{2nd}$ , PGM, [1], SBR], R/S. The number 4. will appear in the display.

Choose the appropriate fuel model card. Handle the card carefully by its edges, and insert it into the lower slot on the right side of the calculator. Do not restrict its advance once it is caught by the drive motor. The display will go blank hriefly, then the number 4. will appear after the fuel model card has heen read. Pull the card out of the calculator.

If a flashing display results, press  $CLR$ , check to be sure you have a valid 1978 NFDRS fuel model card, select the NFDRS program again, and reinsert the card. If the display still flashes, the card may he dirty, resulting in <sup>a</sup> misread. Before trying to read it again, gently wash the card with warm water and a small amount of mild detergent. If it still will not read, order <sup>a</sup> new card. Misreads can also occur when operating with batteries that are nearly discharged.

After a successful read, press  $\overline{R/S}$  and a number 1. will appear in the display.

#### **ENTERING STATION AND WEATHER DATA**

Station and weather data can he entered either sequentially or in random order. To enter data sequentially, start at the top of the ordered list described previously and enter the value for each successive item. That is, key in latitude, the first item in the ordered list, and press  $\overline{\text{SNR}}$  LAT. This will store the latitude and position the program pointer for entry of the next item in the list, namely LRSF. Then enter the value for LRSF and press  $\sqrt{R/S}$ . Continue by keying in the value for each successive item in the list, pressing  $\sqrt{R/S}$  after each entry. The last entry (number 24) is yesterday's herbaceous moisture (YIIRB).

Data can also be entered in random order, or the ordered list entered at any point, by keying in a valid number, pressing  $\overline{SBR}$  and then the key below the appropriate data item ianel. This will store the value entered and position the program pointer for entry of the next item in the list. However, if this procedure is used, you *must* always: 1) key in the value so it appears in the display, 2) press SBR, 3) press the key below the DATA ITEM LABEL. Failure to press the **SBR** key can result in an error that may not be immediately obvious and can be corrected only by turning the machine off and starting all over.

#### **CORRECHNG ERRONEOUS DATA ENTRIES**

If an erroneous number has been keyed into the display, finish entering that number as though it were <sup>a</sup> valid entry. Then enter the correct value in the display and press SBR and the DATA ITEM LABEL that corresponds to the item being corrected. For example, assume that LAT, LRSF, GD, and VEGT have been entered correctly, hut that the wrong slope class (SLP C) was entered. The calculator now expects the next entry

to be climate class (CC) because that is the next item on the list. To correct the slope class, key in the proper number and press **SBR** SLP C. This will move the program pointer back to slope class, store it, and reposition the pointer for entry of climate class.

#### **CHECKING THE INPUT DATA**

Prior to running the program, you may want to check some or all of the input values. Use of the  $\boxed{2nd}$  key permits the same NFDRS labeled key to be used for data recall as was used for data entry. Again, you can either start at any point in the ordered NFDRS Weather Data Option list and proceed sequentially through it, or randomly access the list to check individual items. For example, to start at the beginning of the list and check each item, press  $\frac{SBR}{2nd}$  LAT and the value entered for latitude will appear in the display. From this point, the remainder of the items will appear in sequence by repeatedly pressing  $\overline{R/S}$ . This general procedure may be used to check any individual entry in the list by pressing  $\boxed{\text{BRR}}$  and ITEM LABEL and then, if desired, the remainder of the items in the 1 ist by pressing  $\overline{R/S}$  repeatedly.

#### **OBTAINING AND RECORDING NFDRS OUTPUTS**

After all the station and weather data has been entered and checked, press  $\boxed{2nd}$ [AJ to hegin the calculat ions.

Because the NFDRS program is designed specifically for Form D9b, the outputs are keyed to the column numbers of the form. The display will flash a number, designating the column in which the next answer is to be recorded. The value to be recorded will *not* flash. For example, after pressing  $\boxed{2nd}$   $\boxed{\Lambda}$ , a flashing 7 will appear. This is the column number in which 10-H TL FM is to be recorded. Press  $\overline{R/S}$  to obtain the actual value to record.<sup>2</sup> Press  $\overline{R/S}$  again and an 8 will flash. Press  $\overline{R/S}$  and record the 1-H TL FM in column 8. Continue pressing  $\sqrt{R/S}$  and record each answer in the column designated by the flashing display. The procedure is designed so you must record the value of all items to be carried *over* to the next day (columns 3b, 40, 41, 42, 43) hefore ohtaining any NFDR indexes or components. The last value displayed will he the fire load index. If it is necessary to check any answers, the same data can he reprocessed by pressing  $\boxed{2nd}$  and a series of  $\boxed{R/S}$ . Alternatively, answers can be recalled directly by pressing  $\overline{\text{RCL}}[\overline{X}]$  We where  $\overline{X}[\overline{X}]$  is a two digit register number. See appendix B for the list of variables and their register numhers.

To process successive days of weather data, or to change one or more items in the current day's weather input list without altering the others, first press  $[2nd]$  PGM  $\boxed{]}$  $\overline{SBR}|R/S|$ , then enter the new data. For example, to change windspeed (WS) and run the  $\overline{p}$  program again, press  $\overline{2nd}$  PGM  $\overline{[]}$  SBR  $\overline{R/S}$ , key in the new windspeed, and press SBR WS. After this change, the revised outputs are calculated by repeating the output procedure. That is,  $2nd\overline{|\Lambda|}$ , then a series of  $\overline{R/S}$ .

<sup>&</sup>lt;sup>2</sup>If a 10-11 TL FM value was input, that same value will be output, except that it will never be less than 2. If the 10-H TL FM was entered as 0, a calculated value will appear.

### **A WORKED EXAMPLE**

Calculate fuel moistures and the NFDRS indexes and Components using the station and weather data provided in the following example. This same example is worked on Form D9b (fig. 1) to illustrate use of this form with the program. The inputs are printed in standard type, the outputs in italics.

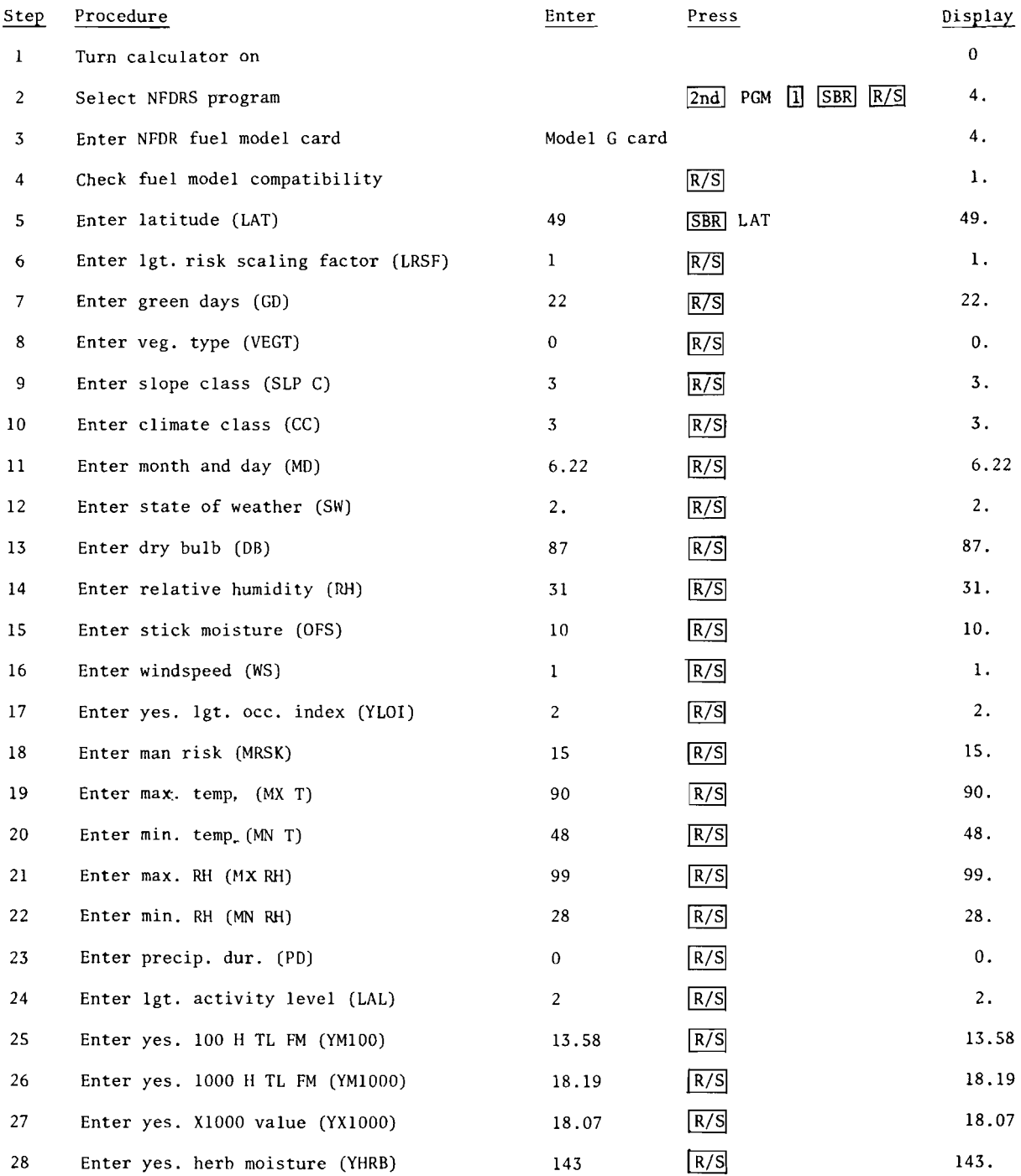

7

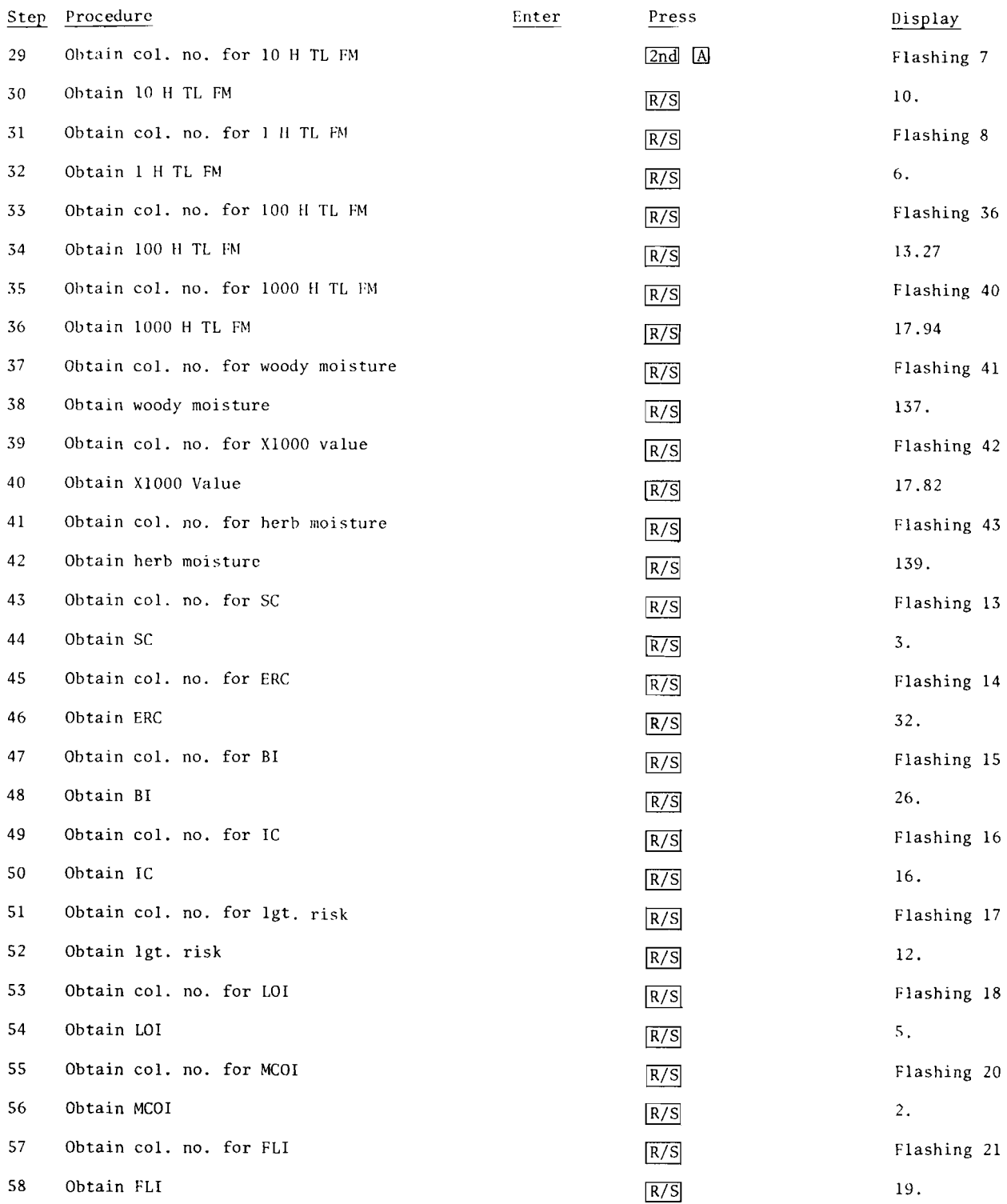

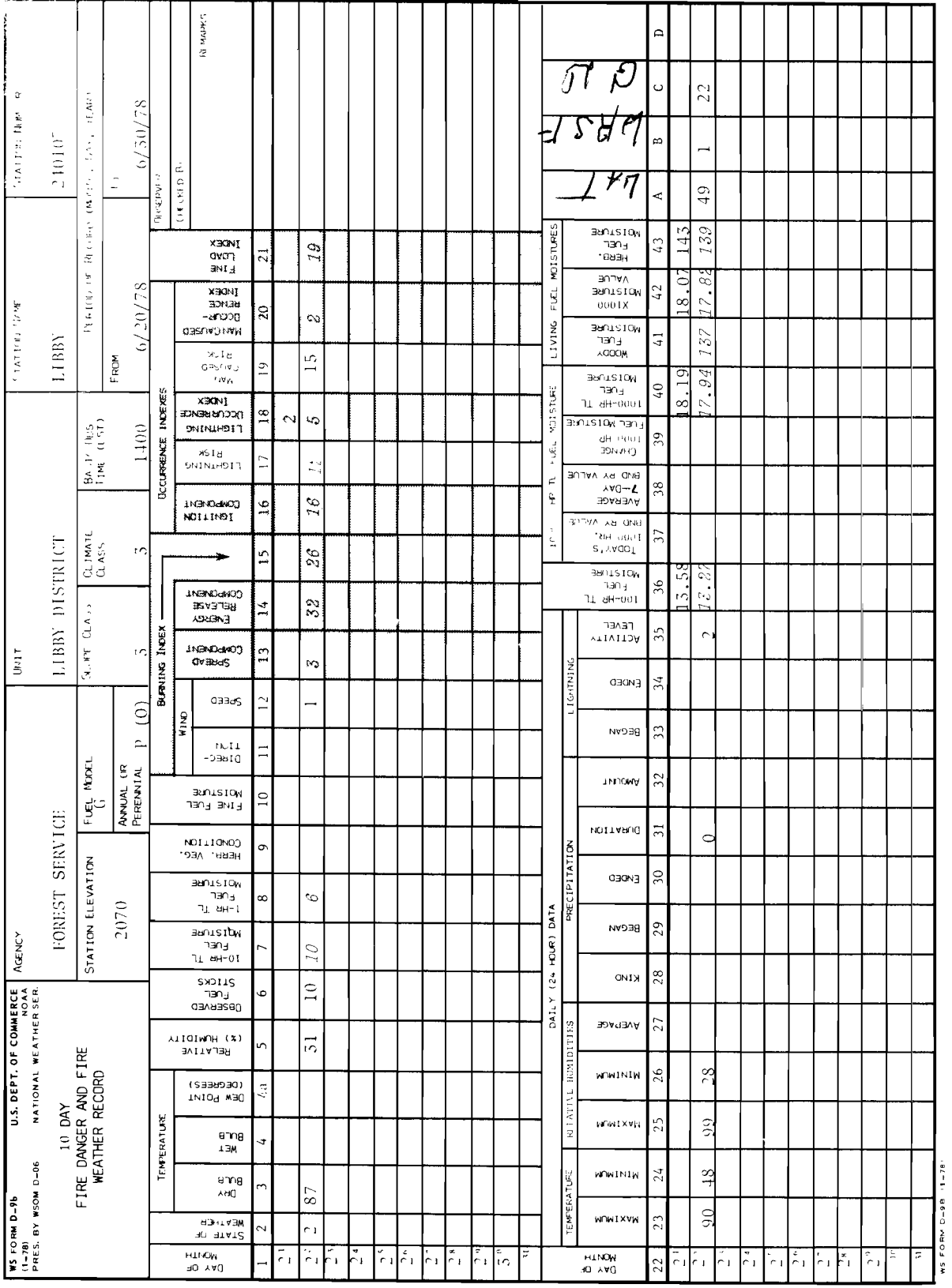

Figure 1.--Sample NFDRS computation form and worked example.

When the fire season has progressed to the point that the herbaceous fuels have cured, but the live woody fuels are not dormant (green days (GD) is not zero) today's herbaceous moisture will equal the value entered for yesterday's herbaceous moisture. This does not affect the index and component calculations.

Because the slash fuel models (models I, J, and K) have no live fuel, zero may he entered for green days, vegetation type, climate class, yesterday's XIOOO value, and yesterday's herbaceous moisture. Then ignore the values calculated for herbaceous and woody fuel moisture and for the XIOOO value.

If the values calculated for lightning risk and lightning occurrence index will not be used, enter zero for the lightning risk scaling factor, yesterday's lightning occurrence index, and the lightning activity level.

If the man-caused occurrence index is not needed, enter zero for man-caused risk.

# **NFDRS COMPUTATIONS FROM DIRECT MOISTURE INPUTS**

NFDR indexes and components can be calculated from direct fuel moisture inputs and a limited amount of station and weather data, rather than from the standard weather data, if desired. The purpose is to provide <sup>a</sup> "game-playing" flexibility for research, training, or planning. For instance, you may want to know what the NFDR indexes and components would be, given assumed values for live and dead fuel moistures. Additional flexihility in selecting outputs is also availahle with this option.

### **Definitions and Entry of Inputs**

The inputs required for this option depend on the desired outputs. The following table specifics the minimum data required to ohtain particular NFIWS indexes and components. Each index or component requires all the inputs used previously plus those listed for the specific index or component. That is, the LIGHTNING RISK and LIGHTNING OCCURRENCE INDEX require all the data needed to compute SC, ERC, BI, and IC  $rlu\sigma$  the LIGHTNING RISK SCALING FACTOR, YESTERDAY'S LIGHTNING OCCURRENCE INDEX and the LIGHTNING ACTIVITY LEVEL. Entry of the fuel model data is assumed.

#### DATA LIST FOR NFDR DIRECT MOISTURE OPTION

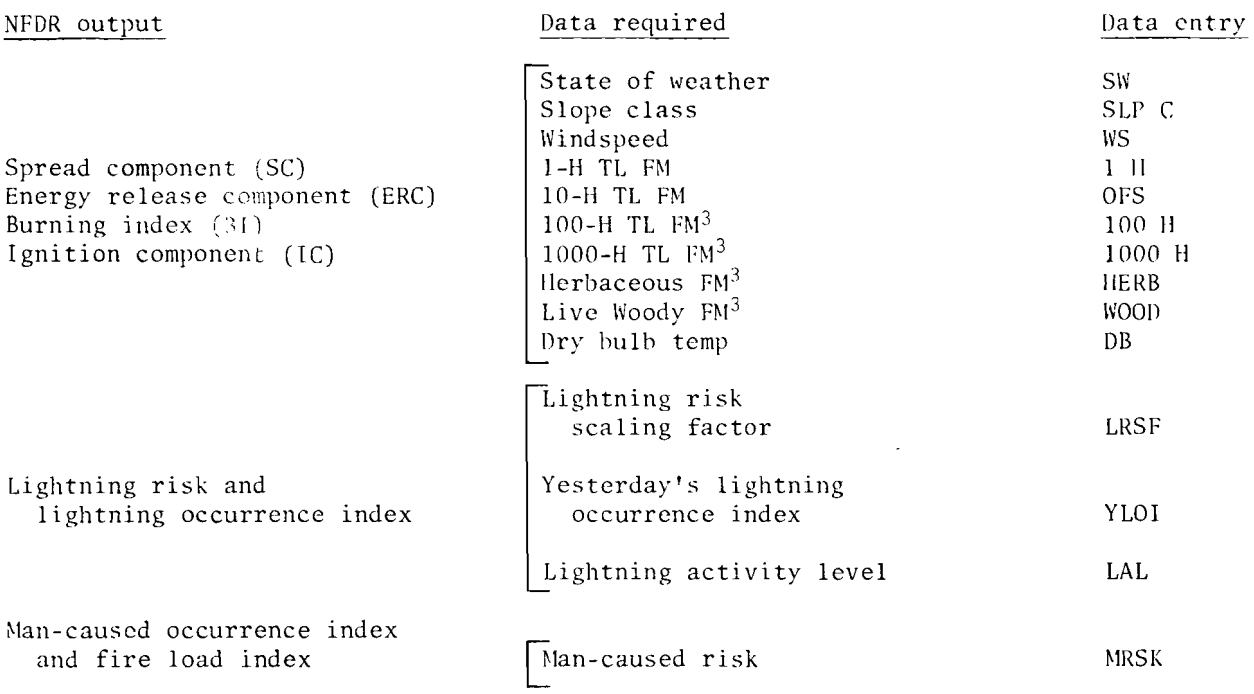

Direct entry of the 1-H TL FM sets a flag that tells the calculator to assume all the required moistures will he entered directly. Thus, all moisture calculations are skipped and the first number to appear is the Spread Component. However, after the flag has been used, it is turned off by the program. THEREFORE, YOU MUST ALWAYS ENTER THE 1-H TL FM TO TURN THE FLAG BACK ON, EVERY TIME YOU USE THIS OPTION.

Values for the 1-H, 100-H, 1000-H, HERB and WOOD moistures require one additional keystroke for both entry and  $\verb|recall.$  To enter one of these values, key the number into the display, then press  $\overline{\text{SBR}[2\text{nd}]}$  and the key below the DATA ITEM LABEL in brackets, for example, [HERB].

Use of this option does not permit entering data in an ordered list; therefore, you *cannot* select a starting point and use the  $\overline{R/S}$  key for the remainder of the entries. YOU MUST ALWAYS key the number into the display and press SBR DATA ITEM LABEL for any items also in the weather data list or  $\boxed{\text{SBR}}$   $\boxed{\text{2nd}}$  DATA ITEM LABEL for the direct moisture inputs. Notice that the labels for the direct moisture inputs all reference the number keys on the TI-59 keyboard. Erroneous entries of these items can be changed by keying the correct number into the display and pressing  $\overline{\text{SBR}}$  2nd DATA ITEM LABEL. To recall one of these entries, press  $|SBR|$  and the key below the DATA ITEM LABEL in parentheses, for example (HERB).

<sup>&</sup>lt;sup>3</sup>These moistures required only when the fuel model being used has fuel loads in the corresponding classes.

### **Obtaining and Recording NFDRS Outputs**

After the required data has been entered, begin program execution by pressing  $\overline{2nd}$   $\overline{A}$ . The first number to appear will be a flashing 13, the D9b column number in which to record the value for Spread Component. To obtain the Spread Component, and the remainder of the indexes and components, repeatedly press  $\overline{R/S}$ . Remember that because all the fuel moistures were entered, these calculations were skipped.

This option can be rerun by pressing  $2nd$  PGM  $1$  SBR  $R/S$ , re-entering the 1-H TL FM, changing the value of other inputs if desired, then pressing  $\boxed{2nd}$  and a series of  $|R/S|$ .

#### A **WORKED EXAMPLE**

Calculate the NFDRS Indexes and Components using the direct inputs provided in the following example:

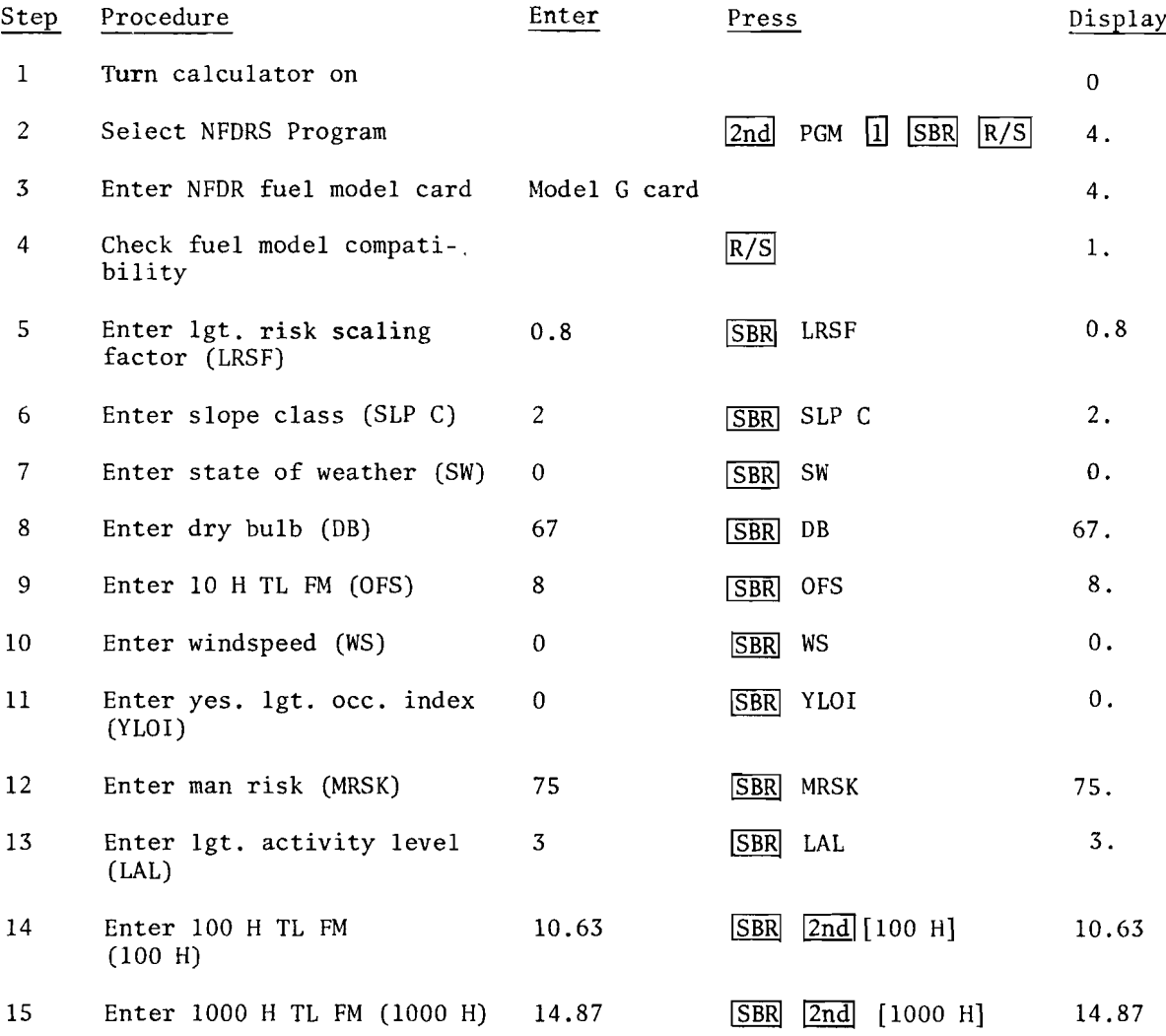

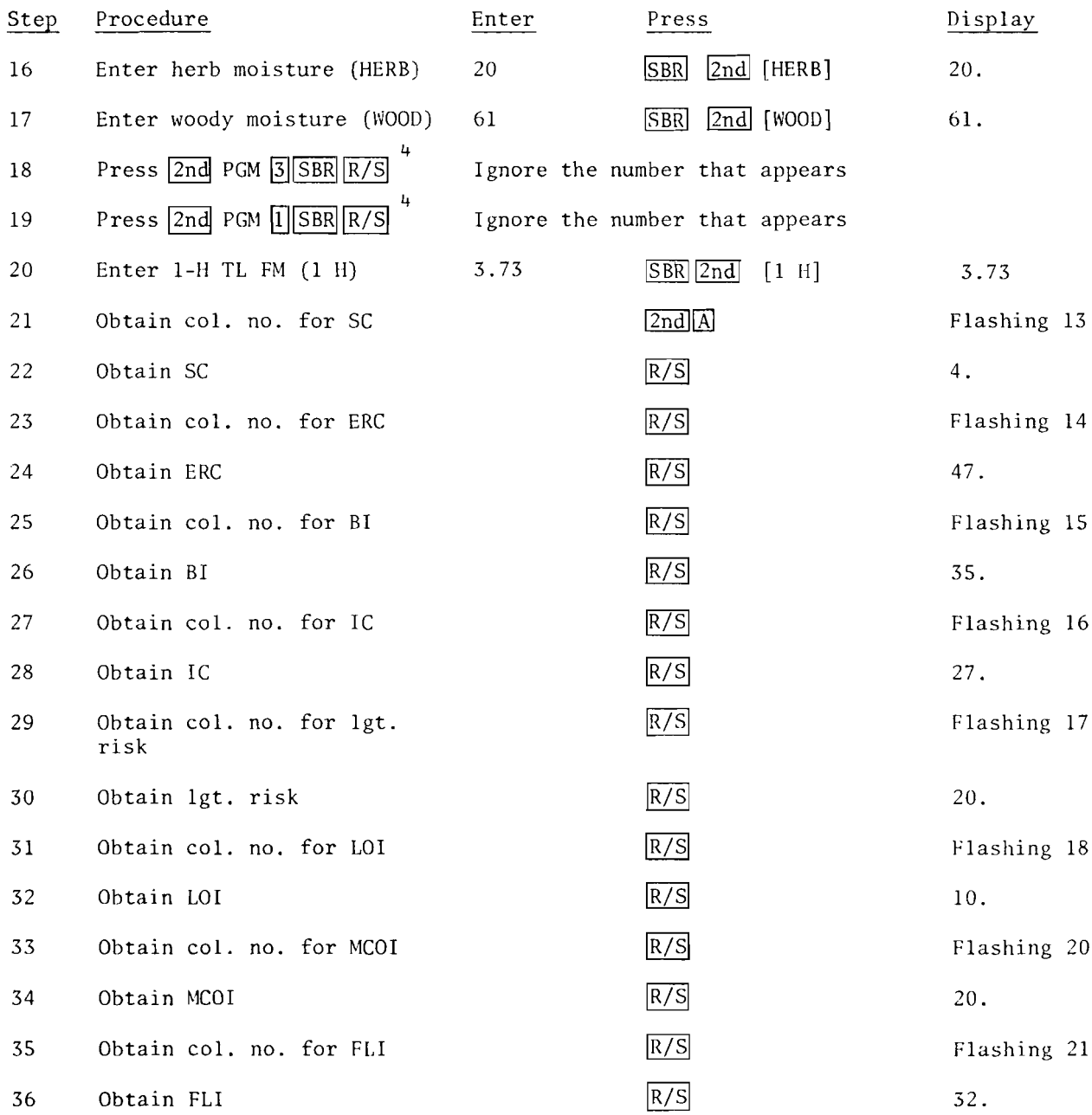

 $^{\rm 4}$ Because this option skips several sub-programs, these steps are necessary to adjust the dry bulb temperature for the state of weather. Therefore, they must be executed whenever either the dry bulb temperature or state of weather are changed.

# **CALCULATING F1RE BEHAVIOR**

### **Recording FOrnI**

The recording form developed for fire behavior officers (FBO) has been revised for use with the TI-59 and to reflect recent changes in FBO calculations. In addition a TI-59 fire behavior planning form has been developed to aid fire planning use. A sample of each form is in appendix D.

### **Selecting the Fire Behavior Program and A Fuel Model**

If the fire danger program has been run previously, always turn the calculator off momentarily to clear the data registers before running the fire behavior program.

Program 2 is designated for fire behavior. Select this program by pressing  $2nd$ PGM $\sqrt{2}$   $\sqrt{8}$  and a -4. will appear in the display. Because the 13 NFFL fuel models (Albini 1976) are programmed in the CROM, one of these models can now be selected by entering a model number and pressing  $R/S$ . The display will go blank briefly while the calculator searches for the model and loads the data into several storage registers. The model number entered will then reappear in the display. If an erroneous fuel model is keyed in, the display will flash the number entered. If this happens, press [CLR] and access Program 2 again.

Anticipating that the fire behavior fuel models built into the CROM will eventually be superceded, the program is designed to accept fire- behavior fuel models from cards. When such a card becomes available, press  $\boxed{2nd}$  PGM $\boxed{2}$  $\boxed{SBR}$  $\boxed{RS}$  to obtain the -4. in the display. Put the fuel model card through the card reader and press  $\overline{R/S}$ . The numeral 0 in the display will indicate the fuel model data has been entered.

### **Definition and Entry of Inputs**

The inputs used for fire behavior calculations and their keyboard labels are given in the following tabulation.

#### **FlRE BEHAVIOR INPUTS**

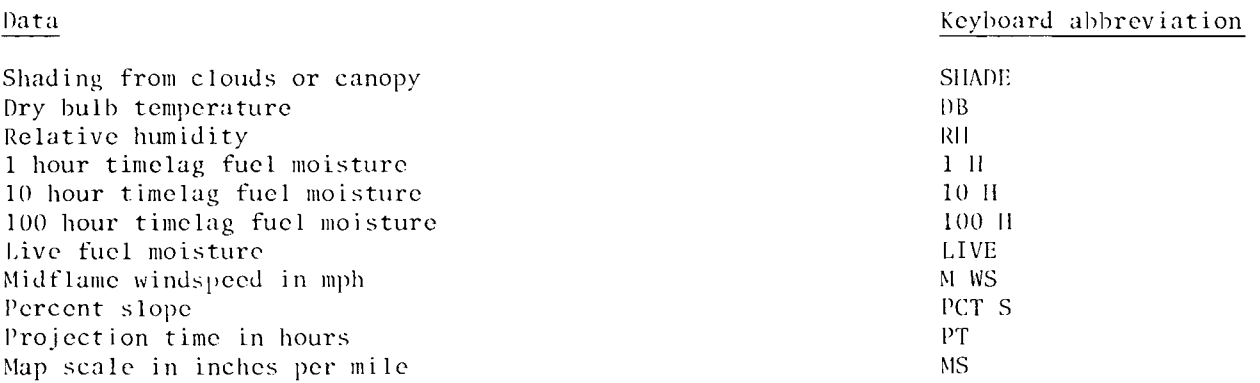

Ignition component and 1-H TL FM calculations are affected by the shading of fuels at the fire site. Select the number to adjust for the effect of shading from the following:

#### Cloud or canopy shading

Shade value

 $\Omega$ I 2 3

Less than 0.1 cloud cover or no canopy 0.1 to 0.5 cloud or canopy cover 0.6 to 0.9 cloud or canopy cover Total cloud or canopy cover

All the above inputs are mandatory, except relative humidity, which must he entered only if an estimated 1-H TL FM is to be calculated.

### **Operating Instructions**

Unlike the entering of weather data to calculate fire danger indexes, *all* fire behavior inputs must be entered by first keying a number into the display, then pressing SBR DATA ITEM LABEL. Any data entry can be recalled by pressing SBR 2nd DATA ITEM LABEL.

If the 1-, 10-, and 100-hour timelag fuel moistures are known, they should be entered directly. However, if they are not known, "on site" measurements of shade, dry bulb temperature, and relative humidity can be used to calculate the 1-, and 10 hour timelag fuel moistures *at that location.* To do this, first be sure the 10-H TL FM is zero by pressing  $\boxed{\text{O}|{\text{SBR}}}$  10 H. Otherwise, a previously stored or calculated 10-H TL FM can affect the current calculation. Then enter the shade value, dry bulb temperature, and relative humidity *in that order* and press  $R/S$ . The 1-H TL FM will be both stored and displayed, while the 10-H TL FM will be stored without display. If that 100-H TL FM is not known, press  $\overline{\text{SBR}}$  2nd 10 H to display the 10-H TL FM, then store that value for the 100-H TL FM by pressing  $\overline{SBR}$  100 H. Dry bulb temperature and the shade value must always be entered because these values are used to calculate the IGNITION C01IPONENT. Entry of relative humidity is necessary only when the above procedure is used.

The fire behavior program has no capability to adjust fuel moistures from one site to another. If this is necessary, follow the "DEAD FUEL MOISTURE ESTIMATION PROCEDURE" in the *TI-59* Field Reference. Enter the value obtained as I-H TL FM, but enter zero for both 10- and 100-hour timelag fuel moistures. The I-H TL FM will automatically be used for all three moistures.

#### **Obtaining Fire Behavior Outputs**

The slide in key label card identifies the outputs obtained from keys  $\boxed{A}$ ,  $\boxed{B}$ ,  $\boxed{C}$ ,  $\boxed{D}$ , and  $\boxed{E}$ . These keys *must be pressed in sequence* because results of one calculation may be used for the next. When one of these keys is pressed, the number displayed is the value for the upper item on the key label card. The value for the lower item is always obtained by pressing  $\left| R/S \right|$ .

The following table provides the keystroke sequence to obtain fire behavior outputs.

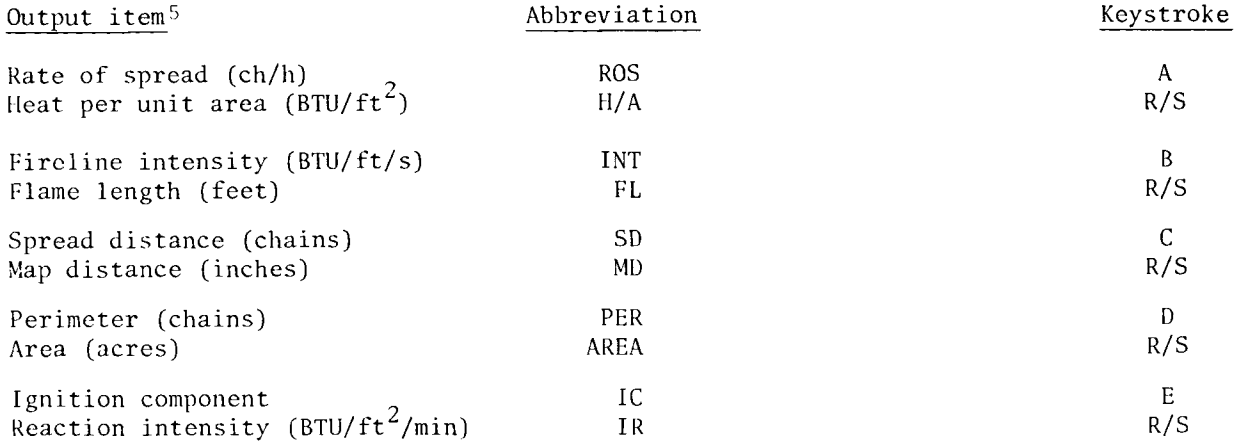

After a run (keys  $\overline{A}$  through  $\overline{E}$ ) has been completed for a given set of inputs, an answer may be recalled directly from the register designated in Appendix B by pressing  $\overline{RCL}$  and the two-digit register number or keys  $\overline{A}$  through  $\overline{E}$  may be pressed in sequence again.

One or more input values, including the fuel model, can be changed and the program rerun. For example, if program 2 has been accessed previously, the fuel model can be changed by pressing  $\overline{SBR}$   $\overline{R/S}$ , entering the new fuel model number and pressing  $\overline{R/S}$ . Or the midflame windspeed can be changed by entering the new value, then pressing SBRI M WS. After changing any of the other inputs, press keys  $\overline{A}$  through  $\overline{E}$  in sequence to rerun the program.

#### A **WORKED EXAMPLE**

Calculate fire behavior using data provided in the following example:

| Step | Procedure                                      | Enter | Press                                     | Display  |
|------|------------------------------------------------|-------|-------------------------------------------|----------|
| 1    | Turn calculator on                             |       |                                           | $\Omega$ |
| 2    | Select Fire Behavior Program                   |       | SBR <br> 2 <br> R/S <br><b>PGM</b><br>2nd | $-4.$    |
| 3    | Select NFFL fuel model                         | 5.    | R/S                                       | 5.       |
| 4    | Enter shade value (SHADE)                      | 3     | <b>SBR</b><br><b>SHADE</b>                | 3.       |
| 5    | Enter dry bulb (DB)                            | 95    | SBR <br>DB                                | 95.      |
| 6    | Enter relative humidity (RH)                   | 10    | SBR <br>RH                                | 10.      |
| 7    | Calculate 1 H TL FM                            |       | R/S                                       | 2.33     |
| 8    | Enter rounded 1 H TL FM (1 H)                  | 2     | SBR <br>1 H                               | 2.       |
| 9    | Enter estimated 10 H TL FM<br>$(10 \;{\rm H})$ | 5     | <b>SBR</b><br>10H                         | 5.       |

<sup>&</sup>lt;sup>5</sup>The outputs are rounded to whole numbers or to one decimal. To obtain additional significant digits, press  $\overline{INV}$   $\overline{2nd}$   $\overline{0}$ .

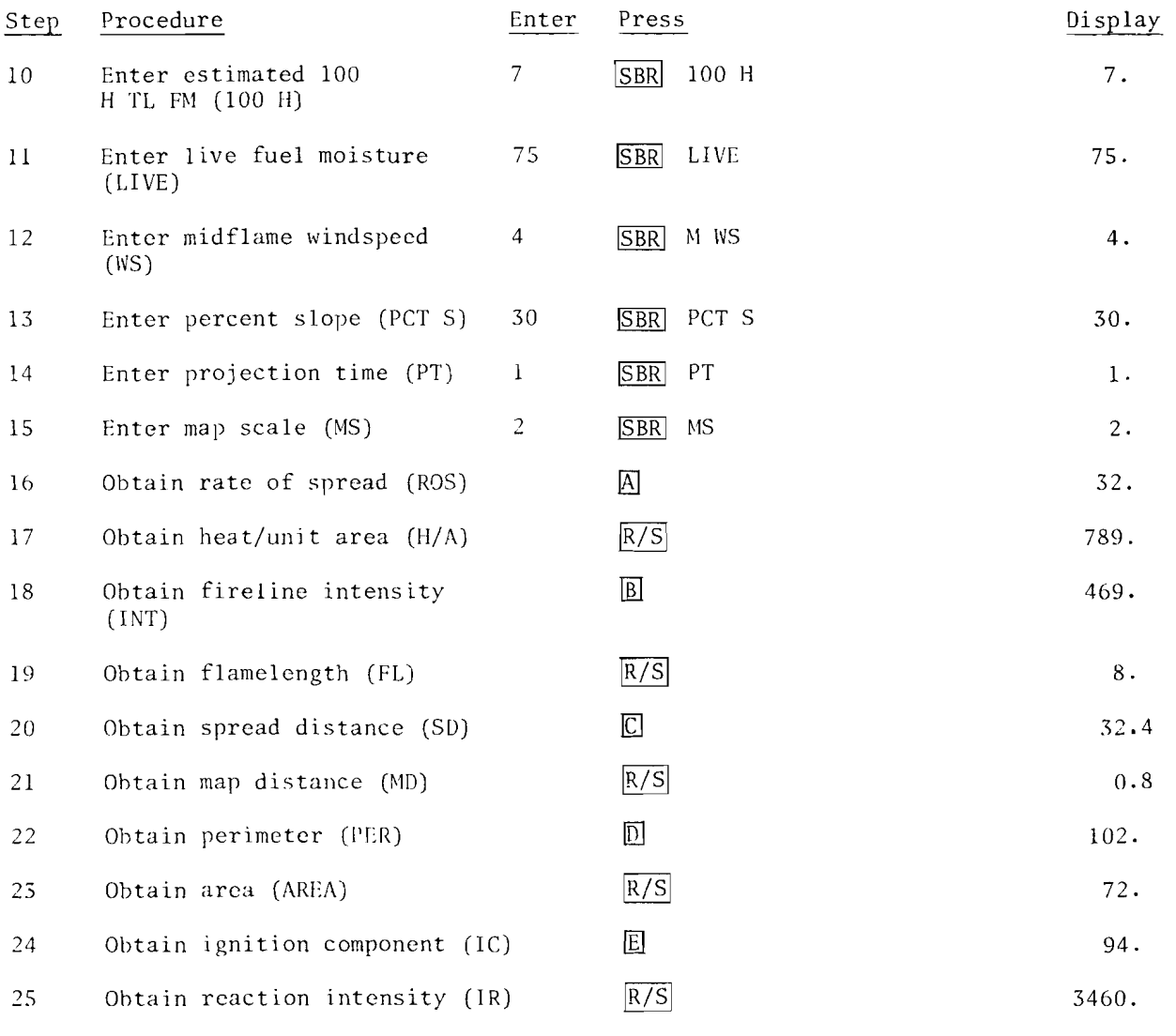

# **TROUBLE SHOOTING**

The progranuning capacity of the CROM is not large cnough to permit extensivc checks of cither your inputs or operating procedures. Therefore, if *you* hecome hopelessly lost in erroneous numbers and flashing displays, turn the calculator OFr and start from the beginning. Should your difficultics continue, write down your exact procedure and contact your TI-59 area coordinator.

# **BATTERY CARE**

Page A-1 in the Personal Programming Guide supplied by Texas Instruments with the TI-S9 specifies proper hattery care. Operate the calculator as a portable unit at least twice a month; otherwise, the batteries will lose storage capacity and thus reduce operating time as a portable unit.

### **PUBUCAnONS CITED**

#### Albini, Frank **A.**

1976. Estimating wildfire behavior and effects. USDA For. Serv. Gen. Tech. Rep. INT-30, 92 p. Intermt. For. and Range Exp. Stn., Ogden, Utah.

Burgan, Robert E., Jack D. Cohen, and John E. Deeming.

1977 . Manually calculating fire-danger ratings--1978 National Fire Danger Rating System. USDA For. Serv. Gen. Tech. Report. INT-40, 49 p. Intermt. For. and Range Exp. Stn., Ogden, Utah.

Deeming, John E., Robert E. Burgan, and Jack D. Cohen.

1977. The National Fire-Danger Rating System--1978. USDA For. Serv. Gen. Tech. Rep., INT-39, 63 p. Intermt. For. and Range EXp, Stn., Ogden, Utah.

Rothermel, Richard C.

1972. A mathematical model for predicting fire spread in wildland fuels. USDA For. Serv. Res. Pap. INT-115, 40 p., Intermt. For. and Range Exp. Stn., Ogden, Utah.

Furman, R. William, and Glen E. Brink.

1975. , william, and Glen E. Brink.<br>The National Fire-Weather Library: "what is it and how to use it." USDA For. Serv. Gen. Tech. Rep. RM-19, 8 p. Rocky Mtn. For. and Range Exp. Stn., Fort Collins, Colo.

Furman, R. William, and Robert S. Helfman.

1973. A computer program for processing historic fire weather datu for the National Fire-Danger Rating System. USDA For. Serv. Res. Note, RM-234, 12 p. Rocky Mtn. For. and Range Exp. Stn., Fort Collins, Colo.

### **APPENDIX A.**

### **DUPliCATING FUEL MODEL CARDS**

The fuel model data on one magnetic card can be recorded on another magnetic card as follows:

1. If your TI-59 is on, turn it off momentarily to be sure all data registers are set to zero.

2. Turn the TI-59 on, press  $\boxed{2nd}$  PGM  $\boxed{1}$  SBR  $\boxed{R/S}$  and a 4 will appear in the display.

3. Put the fuel model card to be duplicated through the card reader. This enters the data from that card into several registers in the calculator.

4. Press  $\sqrt{2nd}$   $\sqrt{|R/S|}$  and insert the fuel model card being made through the card reader. This transfers the data from the registers in the calculator to the new fuel model card. Turn the new card over and repeat the step so the data will be recorded on both sides.

5. Label the card with the appropriate fuel model letter. Be sure to use a pen with permanent, fast-drying ink. After labeling the card, rub the ink with your finger to be sure the writing does not come off easily. Unstable ink can soil the card reader in TI-59 and cause malfunctions.

# **APPENDIX B.**

### **DATA STORAGE REGISTERS**

Upon completing a full set of fire danger or fire hehavior calculations, the input and output data is in the following registers:

Fire Danger Rating The Behavior

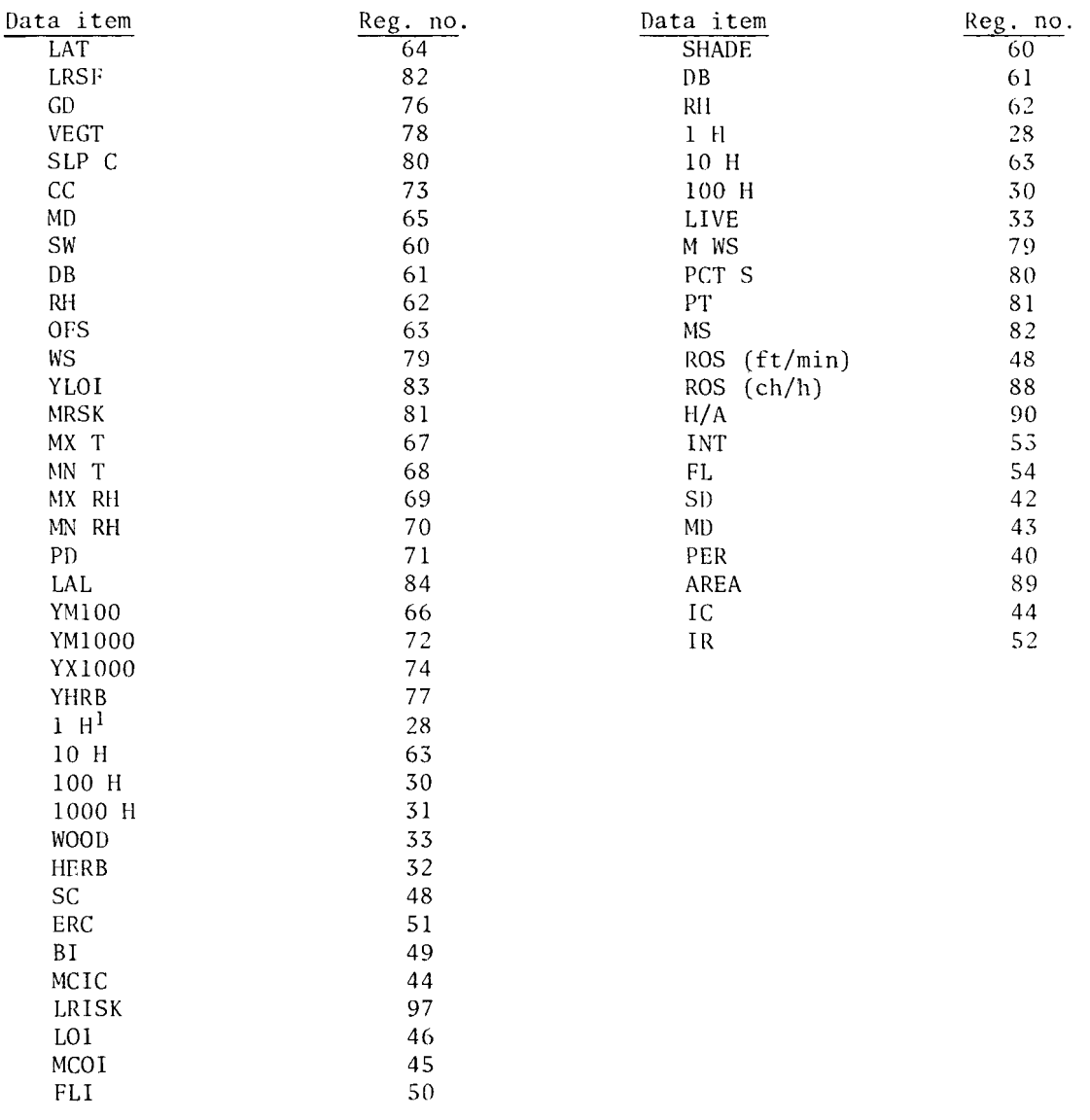

This data can be recalled by pressing  $RCL$  and the appropriate register number.

<sup>1</sup>The 1-H TL FM recalled from register 28 will equal the value recorded in column 8 only when the LAL equals 1 or 6.

# **APPENDIX C.**

### **DEFINITION AND USE OF FIRE BEHAVIOR OUTPUTS**

Fire behavior calculations will undoubtedly be performed for a variety of uses, by persons not formally trained as fire behavior officers. Therefore, the outputs and their intended uses are defined as follows:

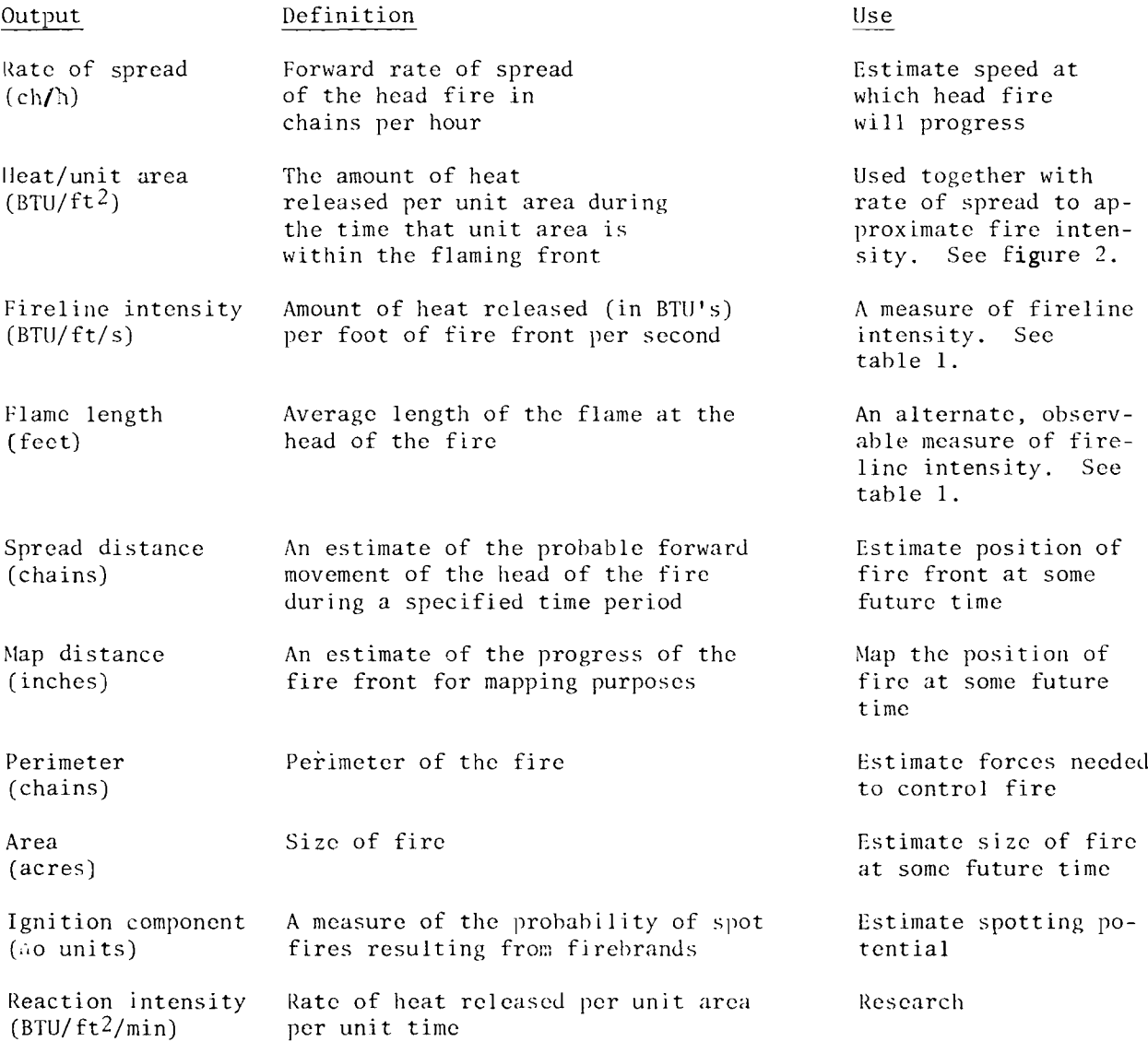

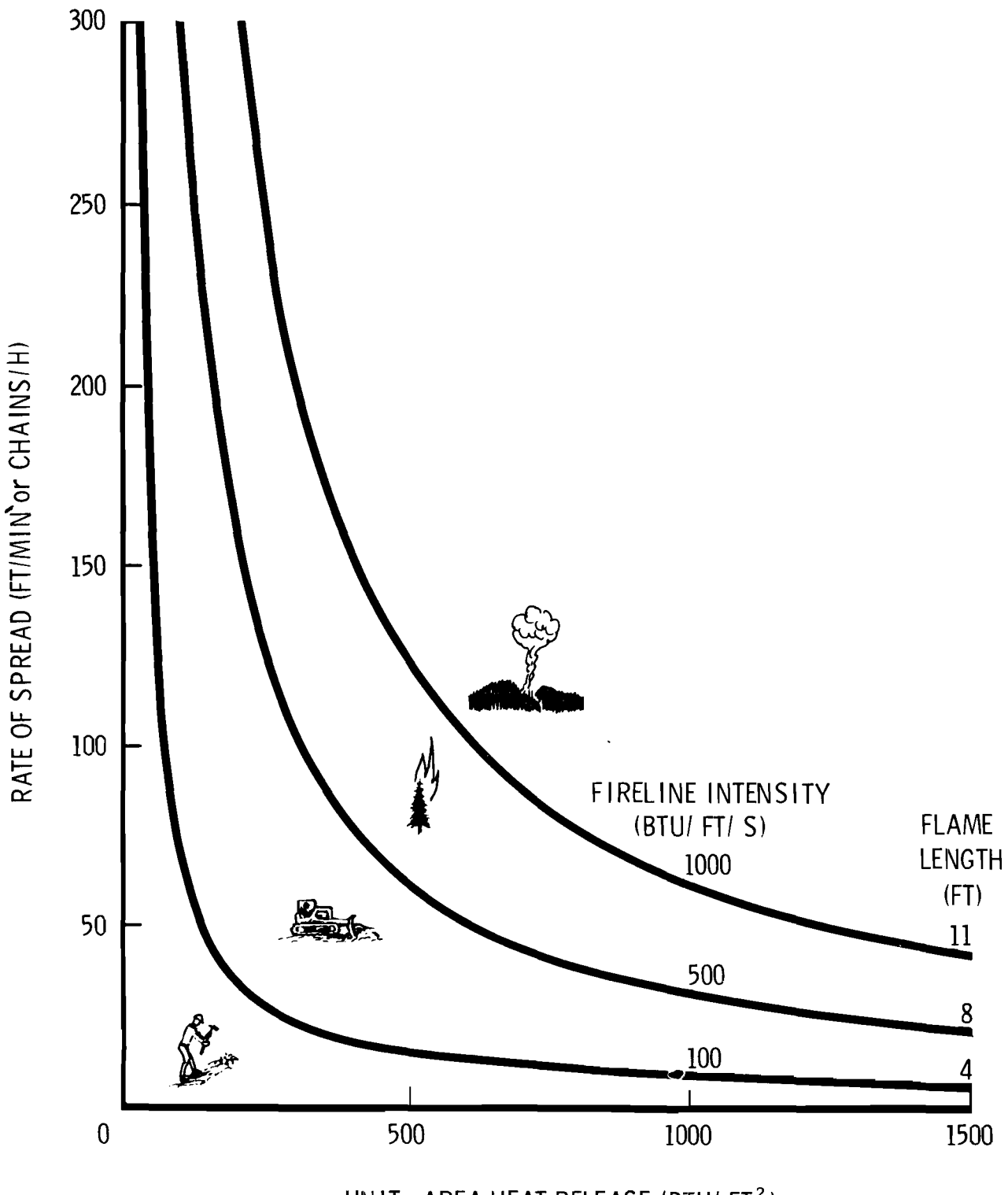

**UN IT-AREA HEAT RELEASE (BTU! FT <sup>2</sup> )**

Figure 2.--The potential spread rate and intensity of a fire can be characterized by plotting unit-arca heat release and rate of spread.

Table *l.--Fire suppression interpretations of fireZine intensitylfZameZength*

```
Fireline intensity < 100 B T U/sec/ft<br>Flamelengths < 4 feet
Flamelengths
                  -fires can generally be attacked at the head or flanks by persons
                  using hand tools.
                  -handline should hold the fire.
Fireline intensity 100-600 BTU/sec/ft<br>Flamelengths 4-8 feet
Flamelengths
                  -fires are too intense for direct attack on the head by persons using
                  hand tools.
                  -handline can not be relied on to held fire.
                  -equipment such as dozers, pumpers, and retardant aircraft can be
                   effective.
                  -fires are potentially dangerous to personnel and equipment.
Fireline intensity 500-1000 BTU/sec/ft<br>Flamelengths 8-11 feet
Flamelengths
                  -fires may present serious control problems, i.e. torching out,
                   crowning and spotting.
                  -control efforts at the fire head will probably be ineffective.
Fireline intensities
> 1000 BTU/sec/it
Flamelengths
                        > 11 feet
                  -crowning, spotting, and major fire runs are probable.
                  -control efforts at head of fire are ineffective.
```
# **APPENDIX D.**

### **SAMPLE FIRE BEHAVIOR RECORDING FORMS**

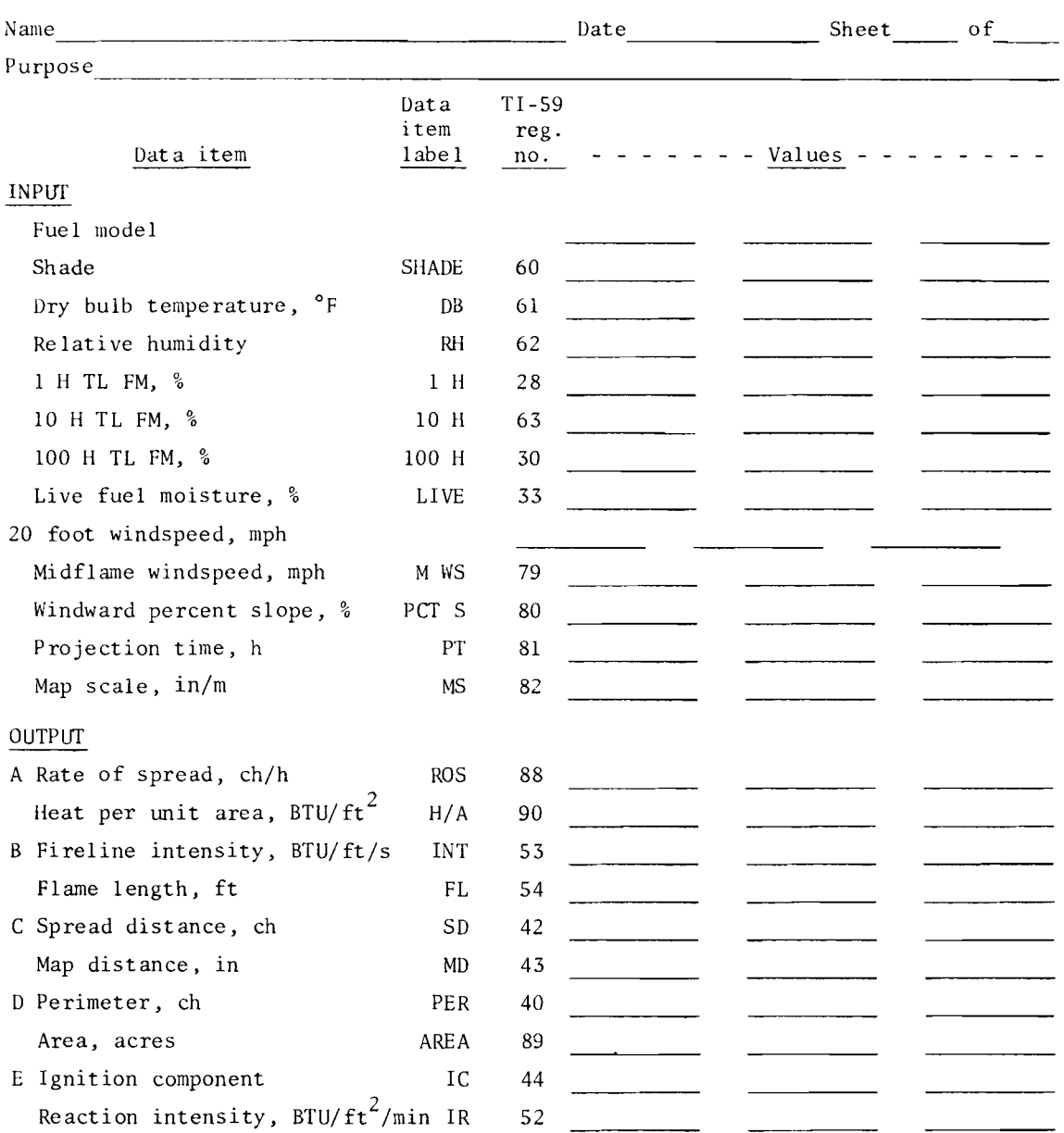

TI-59 FIRE BEHAVIOR PLANNING FORM

Comments on fuel moisture:

Comments on windspeed:

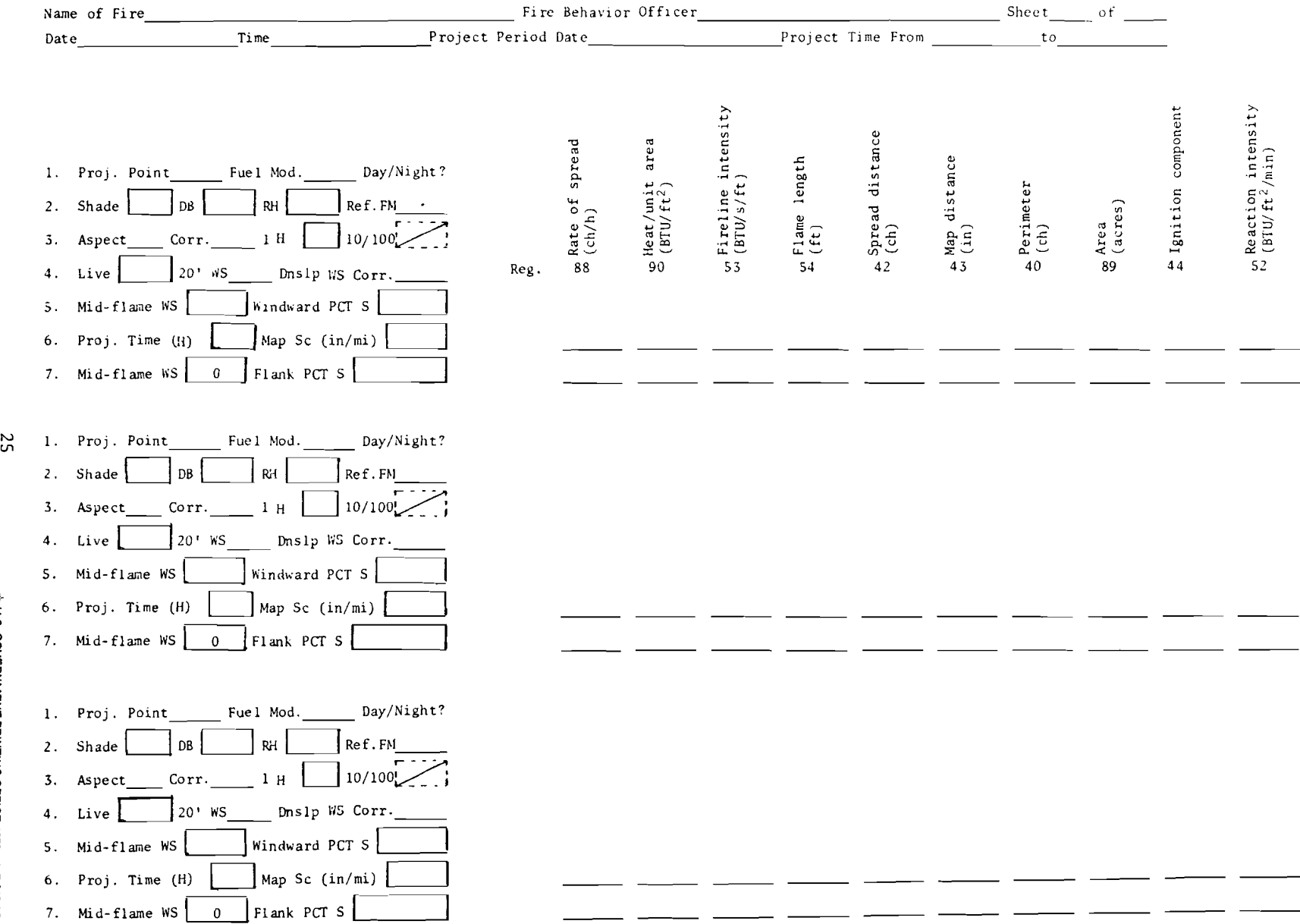

io.<br>Cl.S. G m"% **IMENT PRINTING** o<br>1 ."oI '"

Burgan, R. E. 1979. Fire danger/fire behavior computations with the Texas Instruments TI-59 calculator: user's manual. USDA For. Serv. Tech. Rep. INT-61, 25 p. Intermt. For. and Range Stn., Ogden, Utah 84401.

<sup>A</sup> fire danger/fire behavior Custom Read Only Memory (CROM) has been developed for the Texas Instruments model 59 hand held calculator can be used to compute both 1978 National Fire Danger Rating indexes and components and several variables used to estimate wildfire behavior. Calculations can be performed in three operational modes.

KEYWORDS: fire danger computations, fire behavior computation,

Burgan, R. E.

1979. Fire danger/fire behavior computations with the Texas Instruments TI-59 calculator: user's manual. USDA For. Serv. Tech. Rep. INT-61, 25 p. Intermt. For. and Range Stn., Ogden, Utah 84401.

<sup>A</sup> fire danger/fire behavior Custom Read Only Memory (CROM) has been developed for the Texas Instruments model 59 hand held calculator can be used to compute both 1978 National Fire Danger Rating indexes and components and several variables used to estimate wildfire behavior. Calculations can be performed in three operational modes.

KEYWORDS: fire danger computations, fire behavior computation,

Headquarters for the Intermountain Forest and Range Experiment Station are in Ogden, Utah. Field programs and research work units are maintained in:

Billings, Montana

Boise, Idaho

Bozeman, Montana (in cooperation with Montana State University)

Logan, utah (in cooperation with Utah State University)

Missoula, Montana (in cooperation with University of Montana)

Moscow, Idaho (in cooperation with the University of Idaho)

Provo, Utah (in cooperation with Brigham Young University)

Reno, Nevada (in cooperation with the University of Nevada)

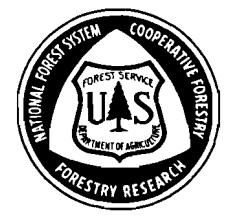